## **Restricting AdminCP by IP**

We include a security setting that allows you to restrict access to the AdminCP by IP addresses that you allow.

Go to Settings >> Security

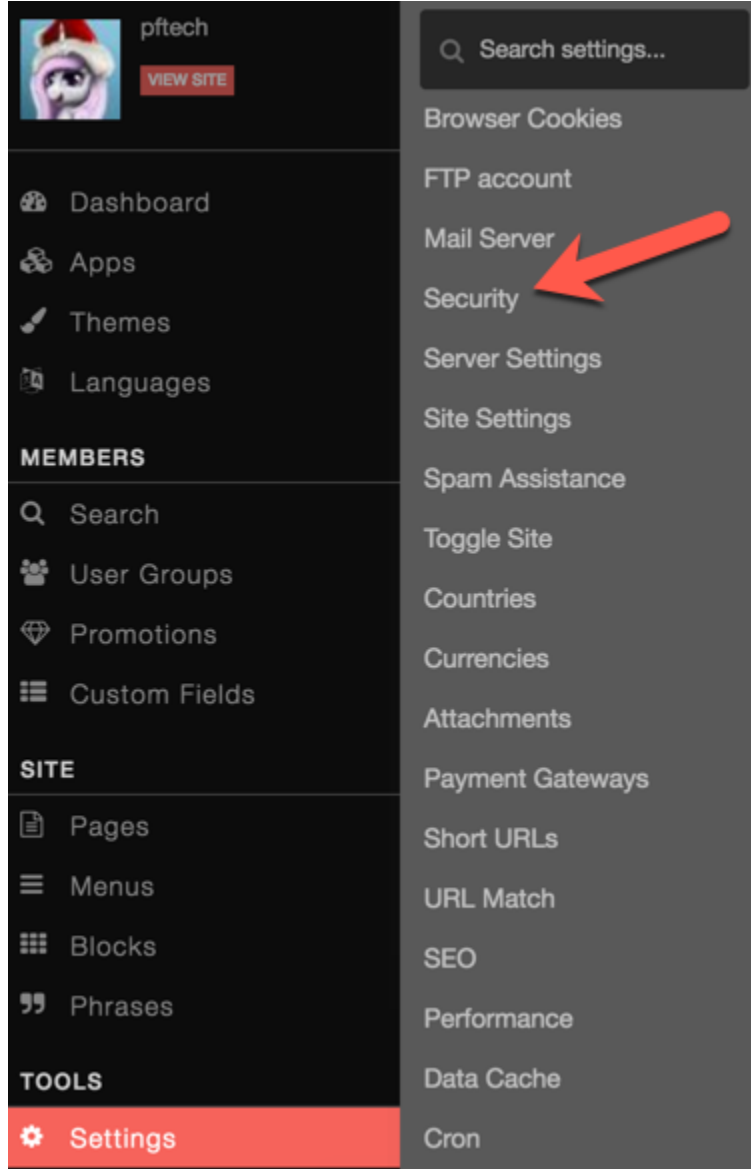

Scroll down to the setting **AdminCP IP Access** and enter the IP addresses allowed to access. This will lock you out if you put the wrong IP address so be careful with this setting.

4 AdminCP IP Access Allow access to the AdminCP if an IP is added to this list. Comma separated.

Always [clear cache](https://docs.phpfox.com/display/FOX4MAN/Clearing+Cache) after making any changes.

## **Tip**

If you set this and then cannot log into your AdminCP, you will need to go to the database to change this or send us a [support ticket](https://clients.phpfox.com/) if you have active support or purchase support if you need to.